# **tint2 documentation**

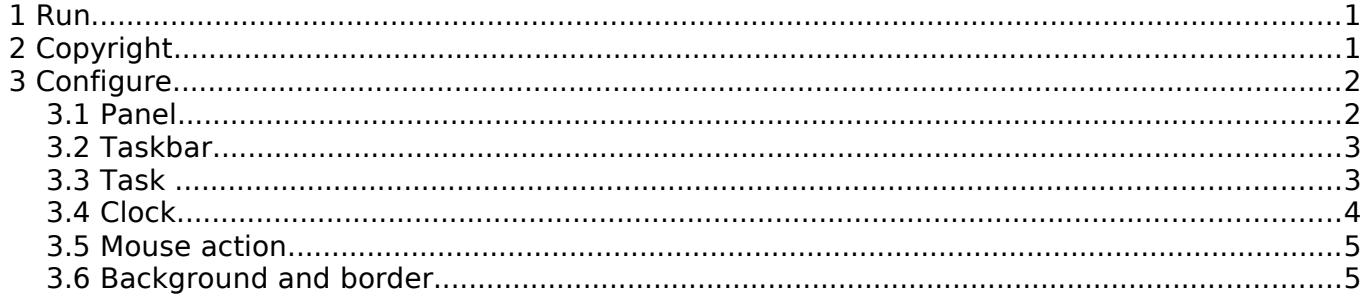

**tint2** is a simple panel/taskbar intentionally made for **openbox3**, but should also work with other window managers. The goal is to keep a clean and unintrusive look with code lightweight and compliance with freedesktop specifications.

### **1 Run**

Running the command **tint2** will create the config file in \$HOME/.config/tint2/tint2rc

You can customize tint2rc or specify another file on the command line with **-c** option. tint2 -c \$HOME/tint2.conf &

With Openbox3, add 'tint2 &' in Openbox config file \$HOME/.config/openbox/autostart.sh

## **2 Copyright**

tint2 code and documentation are distributed under the License GPL Version 2. See COPYING file for more information.

# **3 Configure**

### **3.1 Panel**

- panel monitor = monitor where tint draw the panel the first monitor is 1.
- panel position = vertical position horizontal position value for vertical position : bottom, top value for horizontal position : left, right, center
- panel size = width height width = 0 to get full monitor width
- panel\_margin = horizontal\_margin vertical\_margin
- panel padding = horizontal left right padding vertical padding horizontal spacing
- font shadow = boolean (0 or 1)
- panel background  $id$  = integer

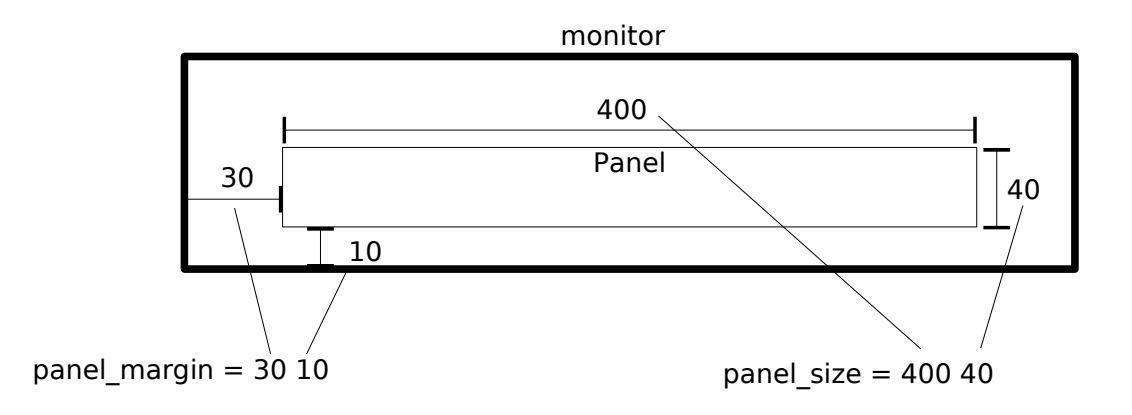

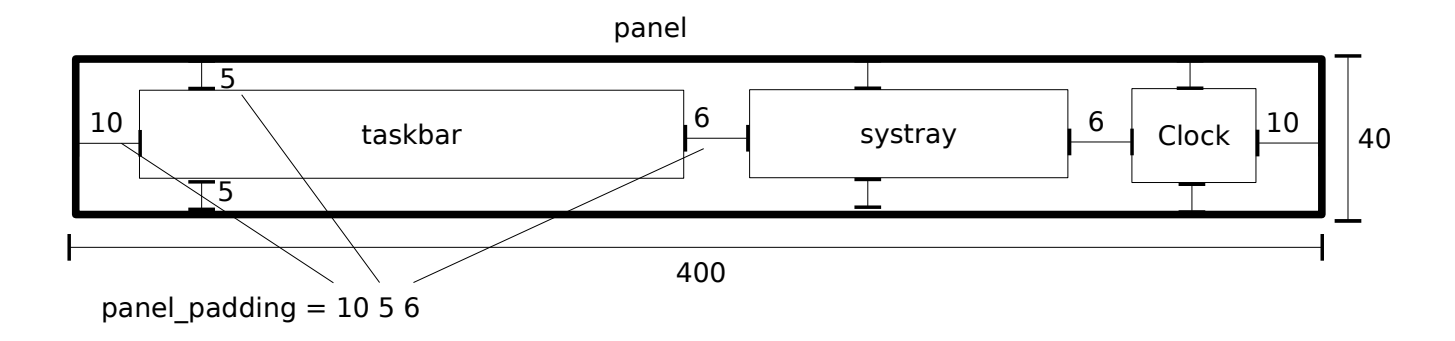

panel\_monitor = 1 panel\_position = top center  $panel$  size = 500 35 panel margin =  $15$  2  $panel$  panel padding = 9 4 9 font  $\overline{sh}$  adow = 0 panel background  $id = 1$ 

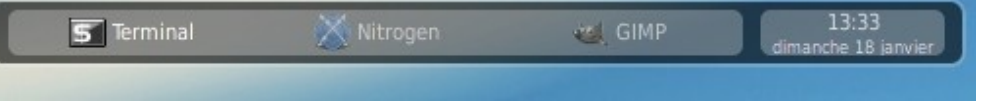

### **3.2 Taskbar**

- taskbar mode = single desktop, multi-desktop or multi-monitor  $taskbar$  mode = single desktop : tint show one taskbar from current desktop  $taskbar$  mode = multi $\overline{destob}$  : tint show one taskbar by virtual desktop you can drag-and-drop task between desktop and clic on an empty taskbar to switch desktop taskbar mode = multi monitor : tint show one taskbar by monitor
- taskbar\_padding = horizontal\_left\_right\_padding vertical padding horizontal spacing
- $taskbar_background$  id = integer

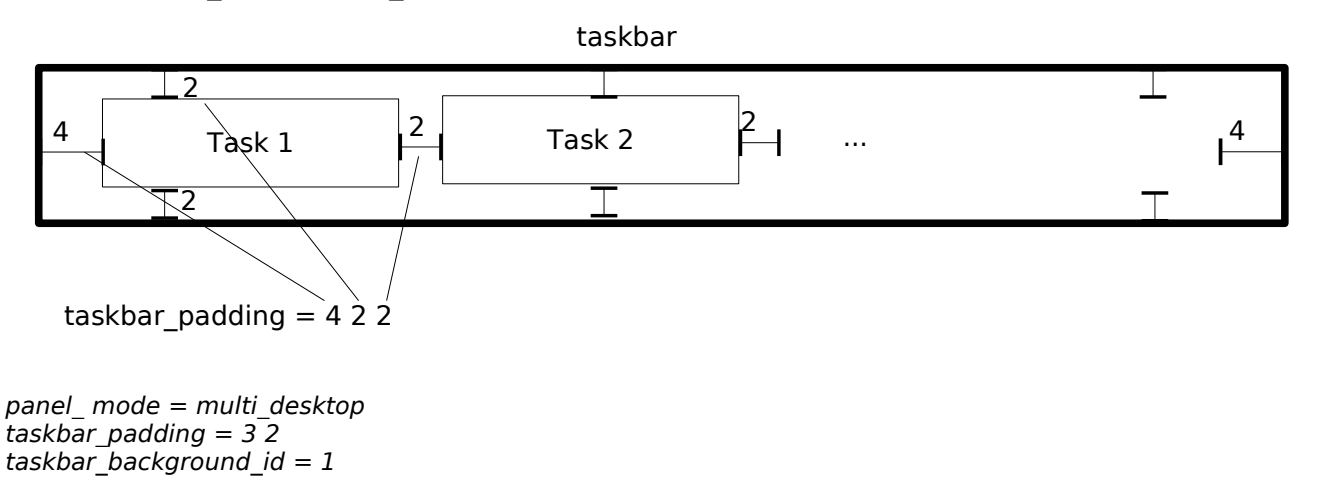

With 3 tasks in desktop 1 and 4 task in desktop 2.

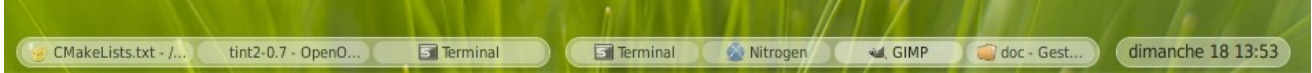

#### **3.3 Task**

- task icon = boolean (0 or 1)
- $\cdot$  task text = boolean (0 or 1)
- task centered = boolean (0 or 1)
- task width  $=$  width task width  $= 0$  to get full taskbar width
- task padding  $=$  horizontal padding vertical padding
- task font = [FAMILY-LIST] [STYLE-OPTIONS] [SIZE]
- task font  $color = color$  opacity
- task active font color  $=$  color opacity
- task background  $id$  = integer
- task active background  $id$  = integer

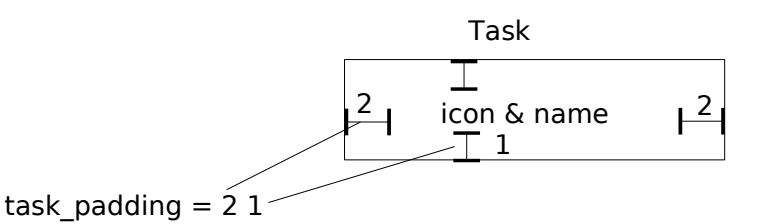

The size of icon depend on task vertical padding. Opacity of icons follow opacity of the font.

task icon  $= 1$ task text  $= 1$ task width  $= 160$ task centered  $= 1$ task\_padding  $= 4$  1 task font = Dejavu sans 8 task\_font\_color = #000000 60 task\_active\_font\_color = #000000 85 task background  $id = 0$ task active background  $id = 2$ 

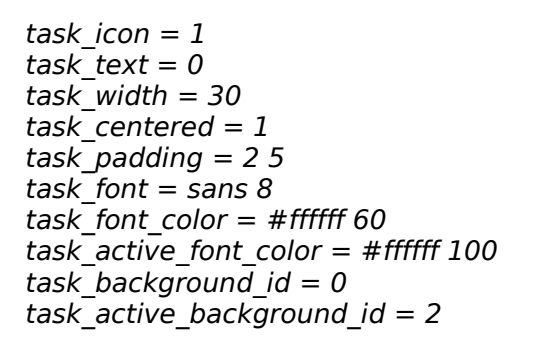

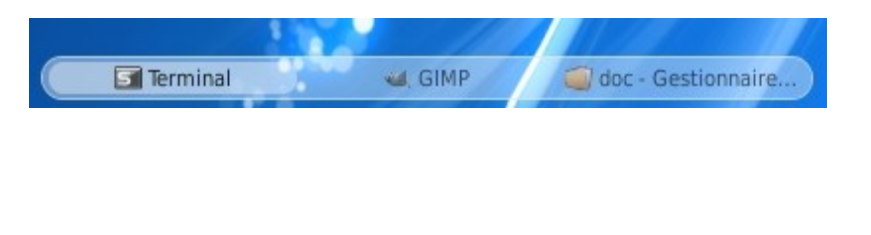

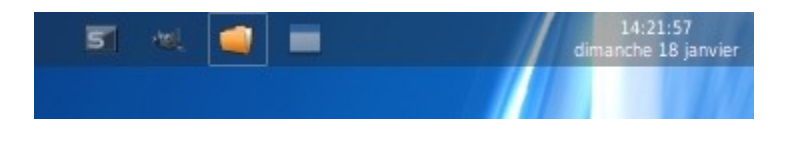

#### **3.4 Clock**

- time1 format = %H:%M time1\_format use 'strftime' syntax comment time1\_format and time2\_format to hide clock
- $\cdot$  time1 font = [FAMILY-LIST] [STYLE-OPTIONS] [SIZE]
- time2\_format = %A %d %B
- $\cdot$  time2 font = [FAMILY-LIST] [STYLE-OPTIONS] [SIZE]
- $\cdot$  clock font color = color opacity
- $\cdot$  clock padding = horizontal padding vertical padding
- clock background  $id$  = integer

time1 format = %d/%m %H:%M  $time1$  font = sans bold 8 #time2\_format = %A %d %B time2 font = sans  $6$ clock font color =  $\#020d3580$  $clock$  padding = 0 0 clock background  $id = 0$ 

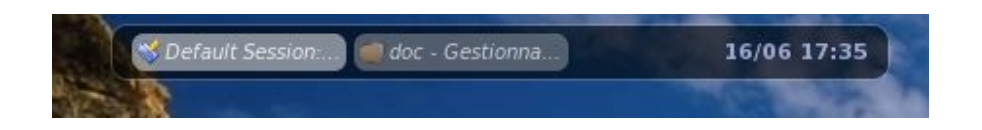

#### **3.5 Mouse action**

customize mouse action with : none, close, toggle, iconify, shade, toggle iconify

 $mouse$  middle = none mouse  $right = close$  $mouse$  scroll  $up = toggle$  $mouse$  scroll down = iconify

#### **3.6 Background and border**

**tint2rc** config file need to start with background option.

- rounded = number of pixels
- $\cdot$  background\_color = color opacity opacity =  $0$  to get backgroung transparency
- border width  $=$  width
- $\cdot$  border color = color opacity  $opacity = 0$  to get border transparency

tint2 identify each background with a number (1, 2, ...). tint2 reserved number 0 for full transparency background.

Then, use this number on objects (panel background id, task background id, ...).